# **Hydra Display Sets**

## Pages affected by adding display sets

### **End-user pages**

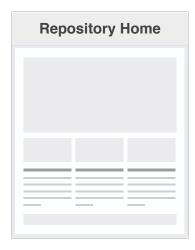

- Global search box: Display sets included in "Collections" search constraint
- Main menu: "Collections" includes display sets
- Potential for featuring display sets on homepage

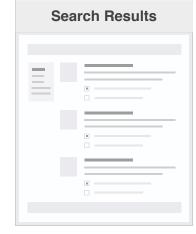

• Facets: "Collections" includes display sets

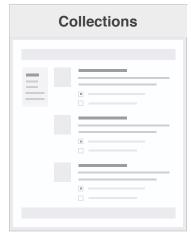

• Distinguish types of collections (e.g., label)

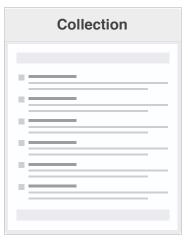

- Show logo(s)
- Show description
- List included works/nested display sets
- Search within display set

## **Administration pages**

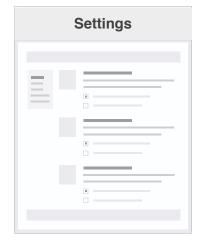

- Global display set configuration:
  - Participants (creators, managers)
- Nestable?
- Multiple membership?
- Discoverable?

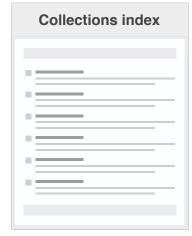

- Button: Create new collection
- Actions for existing collections:
  - Edit collection
  - Delete collection

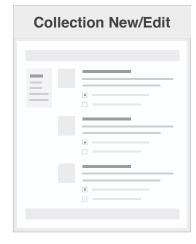

- Title
- Logo(s)
- Description
- Type
- Visibility

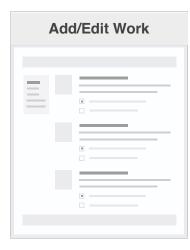

Add work to set(s)

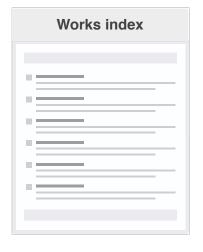

 Bulk action: Add selected works to set Repository Home > Administration > Repository Contents > Collections

### ACTIVITY

- Your activity
- III Reports

#### REPOSITORY CONTENTS

- Administrative sets
- **Collections**
- 但 Files

#### TASKS

- Bulk edit
- **→** Import and Export
- Review submissions

### CONFIGURATION

- **⇔** Settings
- Appearance
- Workflow Roles

## Collections

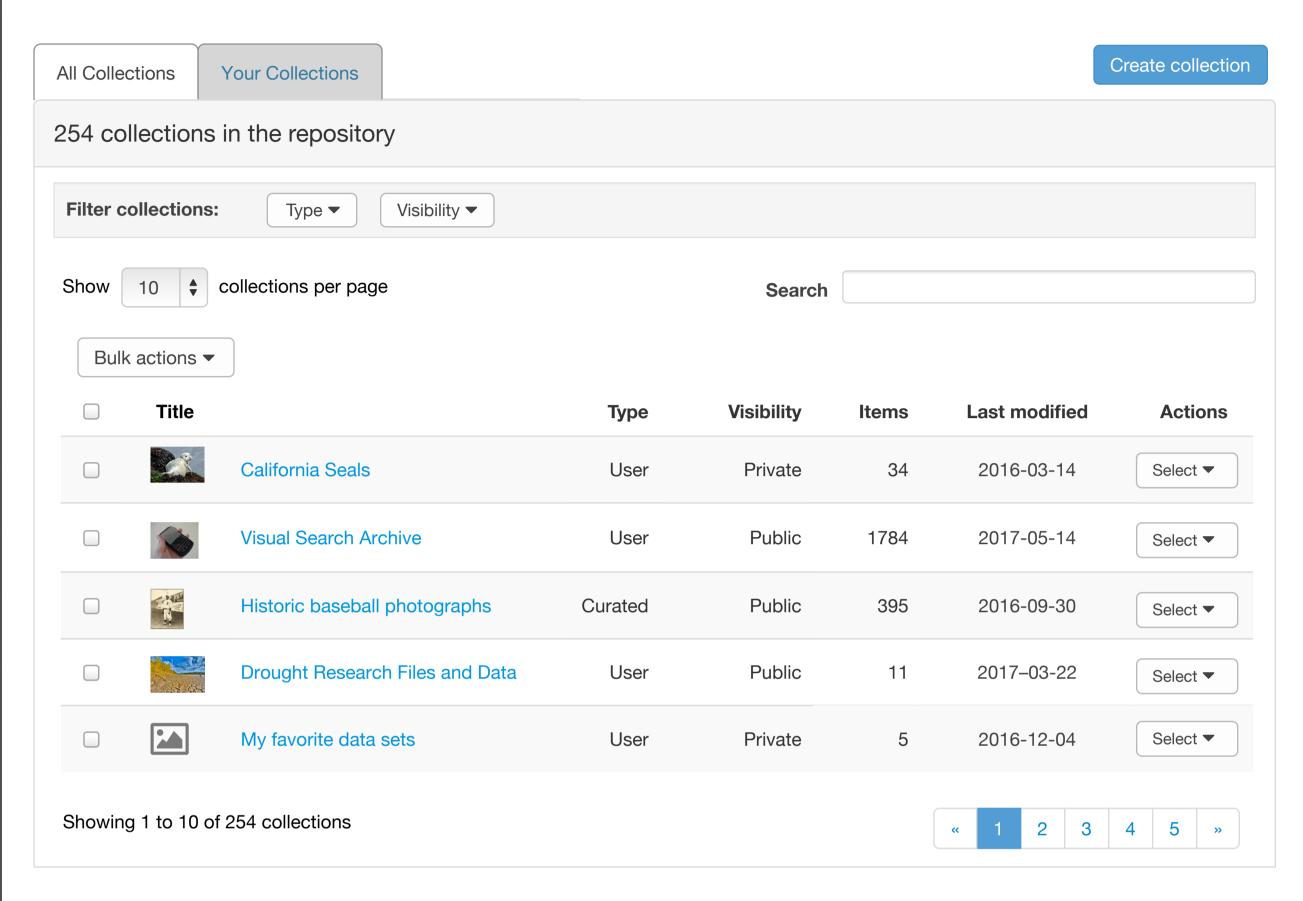

Bulk actions ▼

Delete selected collections
?

View collection

Edit collection

Delete collection